## **Dedicated Computing Cluster**

## **Referencia de la API**

**Edición** 01 **Fecha** 2022-08-10

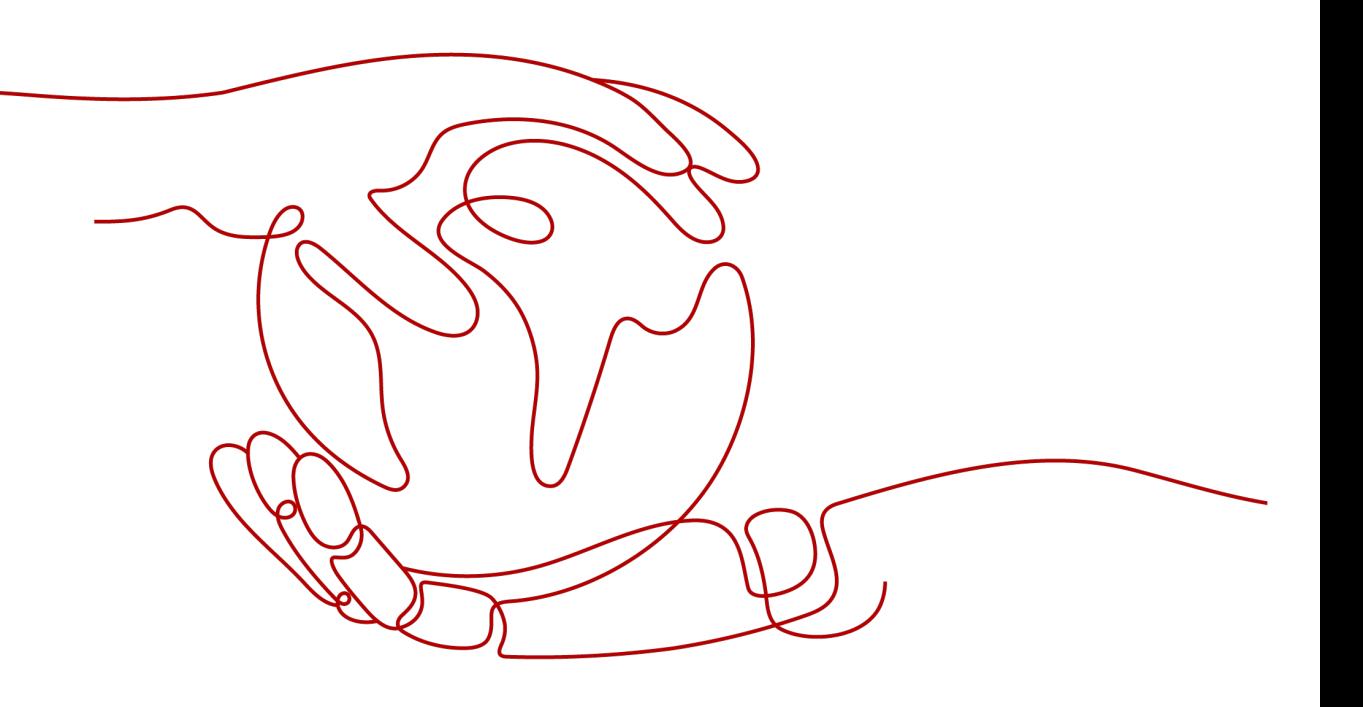

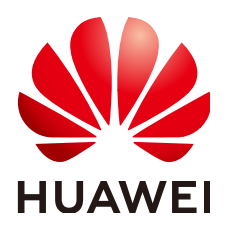

**HUAWEI TECHNOLOGIES CO., LTD.**

#### **Copyright © Huawei Technologies Co., Ltd. 2023. Todos los derechos reservados.**

Quedan terminantemente prohibidas la reproducción y la divulgación del presente documento en todo o en parte, de cualquier forma y por cualquier medio, sin la autorización previa de Huawei Technologies Co., Ltd. otorgada por escrito.

#### **Marcas y permisos**

#### SP

 y otras marcas registradas de Huawei pertenecen a Huawei Technologies Co., Ltd. Todas las demás marcas registradas y los otros nombres comerciales mencionados en este documento son propiedad de sus respectivos titulares.

#### **Aviso**

Las funciones, los productos y los servicios adquiridos están estipulados en el contrato celebrado entre Huawei y el cliente. Es posible que la totalidad o parte de los productos, las funciones y los servicios descritos en el presente documento no se encuentren dentro del alcance de compra o de uso. A menos que el contrato especifique lo contrario, ninguna de las afirmaciones, informaciones ni recomendaciones contenidas en este documento constituye garantía alguna, ni expresa ni implícita.

La información contenida en este documento se encuentra sujeta a cambios sin previo aviso. En la preparación de este documento se realizaron todos los esfuerzos para garantizar la precisión de sus contenidos. Sin embargo, ninguna declaración, información ni recomendación contenida en el presente constituye garantía alguna, ni expresa ni implícita.

## Índice

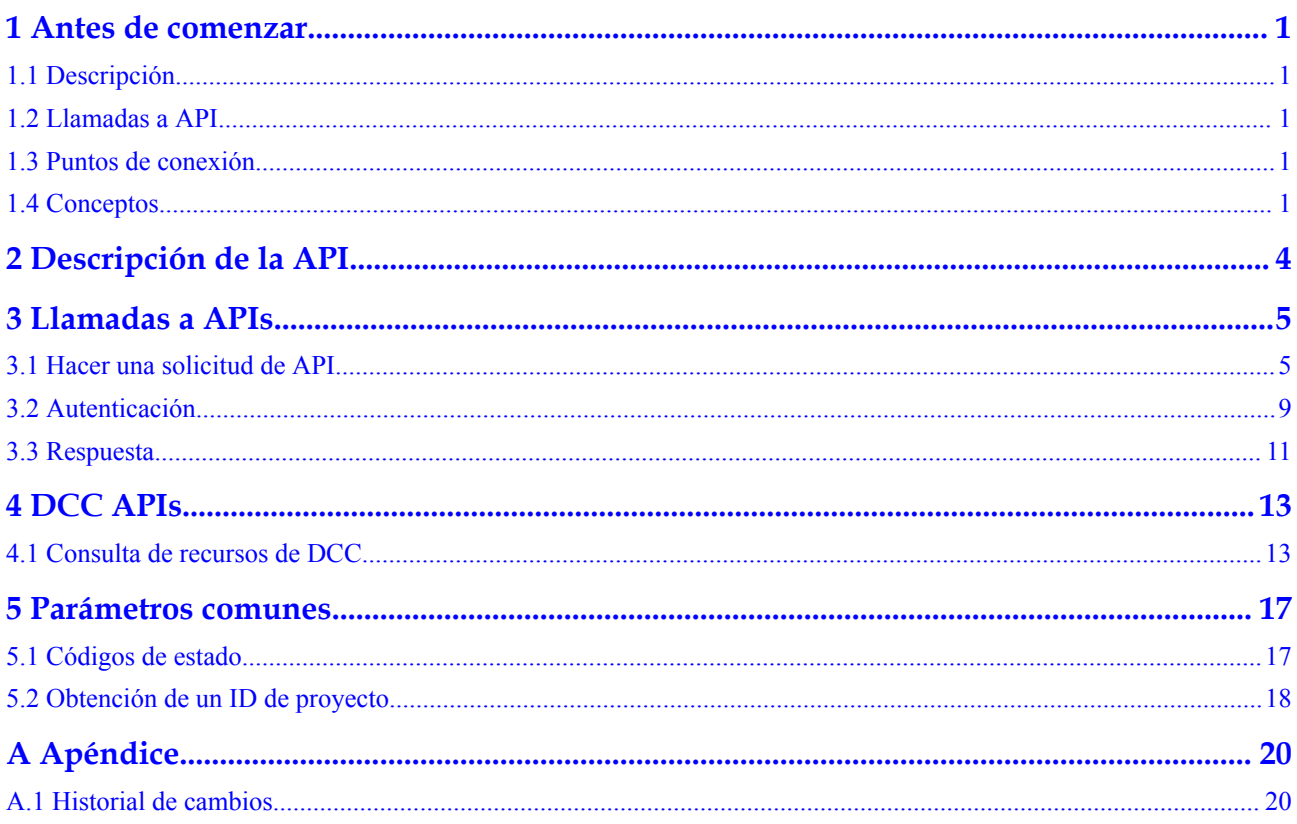

## **1 Antes de comenzar**

## <span id="page-3-0"></span>**1.1 Descripción**

**[Dedicated Computing Cluster \(DCC\)](https://www.huaweicloud.com/intl/es-us/product/dcc.html)** provides dedicated, physically isolated computing resource pools on the public cloud, allowing you to use physical computing devices and resources exclusively.

Este documento describe cómo utilizar las interfaces de programación de aplicaciones (API) para realizar operaciones en DCC, como crear, consultar, eliminar y modificar DCC. Para obtener más información acerca de todas las operaciones admitidas, consulte **[Descripción de](#page-6-0) [la API](#page-6-0)**.

Si planea acceder a los DCC a través de una API, asegúrese de estar familiarizado con los conceptos de DCC. Para obtener más información, consulte **[Descripción del servicio](https://support.huaweicloud.com/intl/es-us/productdesc-dcc/es-us_topic_0016310838.html)**.

## **1.2 Llamadas a API**

DCC admite las API de Transferencia de Estado Representacional (REST), lo que le permite llamar a las API mediante HTTPS. Para obtener más información acerca de las llamadas a la API, consulta **[Llamadas a APIs](#page-7-0)**.

## **1.3 Puntos de conexión**

Un punto de conexión es la **request address** para llamar a una API. Los puntos de conexión varían según los servicios y las regiones.

Antes de usar una API para llamar a recursos, especifique su región y punto de conexión. Para obtener más información, consulte **[Regions y puntos de conexión](https://developer.huaweicloud.com/intl/en-us/endpoint)**.

## **1.4 Conceptos**

Cuenta

Una cuenta se crea tras el registro exitoso. La cuenta tiene permisos de acceso completos para todos sus servicios y recursos en la nube. Se puede utilizar para restablecer contraseñas de usuario y conceder permisos de usuario. La cuenta es una entidad de

pago, que no debe usarse directamente para realizar una gestión rutinaria. Por motivos de seguridad, cree usuarios de Identity and Access Management (IAM) y concédeles permisos para la gestión de rutina.

l Usuario

Un usuario de IAM es creado por una cuenta en IAM para usar servicios en la nube. Cada usuario de IAM tiene sus propias credenciales de identidad (contraseña y claves de acceso).

La autenticación de API requiere información como el nombre de cuenta, nombre de usuario y contraseña.

Región

Las regiones se dividen en función de la ubicación geográfica y la latencia de la red. Los servicios públicos, como Elastic Cloud Server (ECS), Elastic Volume Service (EVS), Object Storage Service (OBS), Virtual Private Cloud (VPC), Elastic IP (EIP) y Image Management Service (IMS), se comparten dentro de la misma región. Las regiones se clasifican en regiones universales y regiones dedicadas. Una región universal proporciona servicios en la nube universales para inquilinos comunes. Una región dedicada proporciona servicios específicos para tenants específicos.

Para obtener más información, consulte **[Region y AZ](https://support.huaweicloud.com/intl/es-us/usermanual-iaas/es-us_topic_0184026189.html)**.

zona de disponibilidad

Una zona de disponibilidad comprende uno o más centros de datos físicos equipados con instalaciones independientes de ventilación, fuego, agua y electricidad. La informática, la red, el almacenamiento y otros recursos en una zona de disponibilidad se dividen lógicamente en múltiples clústeres. Las AZ dentro de una región están interconectadas mediante fibras ópticas de alta velocidad para permitirle construir sistemas de alta disponibilidad entre AZ.

Proyecto

Un proyecto corresponde a una región. Los proyectos predeterminados se definen para agrupar y aislar físicamente recursos (incluidos recursos informáticos, de almacenamiento y de red) entre regiones. Se pueden conceder permisos a los usuarios en un proyecto predeterminado para acceder a todos los recursos en sus cuentas en la región asociada al proyecto. Si necesita un control de acceso más preciso, cree subproyectos en un proyecto predeterminado y cree recursos en subproyectos. A continuación, puede asignar a los usuarios los permisos necesarios para acceder únicamente a los recursos de los subproyectos específicos.

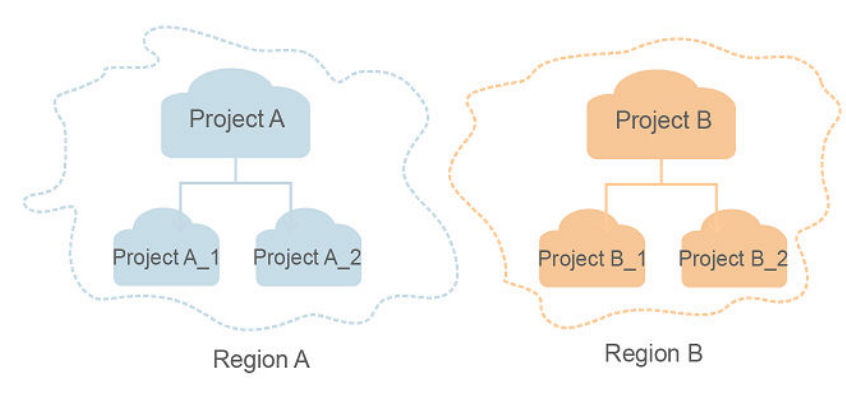

#### **Figura 1-1** Modelo de aislamiento del proyecto

Proyecto empresarial

Los proyectos empresariales agrupan y administran recursos en distintas regiones. Los recursos en diferentes proyectos empresariales están lógicamente aislados. Un proyecto de empresa puede contener recursos de varias regiones y los recursos se pueden agregar o quitar de los proyectos de empresa.

Para obtener más información sobre los proyectos de empresa y sobre cómo obtener los ID de proyecto de empresa, consulte **[Guía de usuario de gestión empresarial](https://support.huaweicloud.com/intl/es-us/usermanual-em/em_am_0006.html)**.

## **2 Descripción de la API**

#### <span id="page-6-0"></span>**Tabla 2-1** APIs

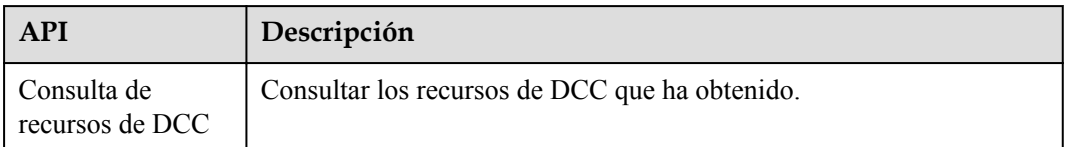

# **3 Llamadas a APIs**

## <span id="page-7-0"></span>**3.1 Hacer una solicitud de API**

Esta sección describe la estructura de una solicitud de API de REST y utiliza la API de IAM para **[obtener un token de usuario](https://support.huaweicloud.com/intl/es-us/api-iam/iam_30_0001.html)** como ejemplo para demostrar cómo llamar a una API. El token obtenido se puede usar entonces para autenticar la llamada de otras API.

#### **Solicitud de URI**

Un URI de solicitud tiene el siguiente formato:

#### **{URI-scheme}://{Endpoint}/{resource-path}?{query-string}**

Aunque se incluye un URI de solicitud en la cabecera de solicitud, la mayoría de los lenguajes de programación o marcos requieren que el URI de solicitud se transmita por separado.

| Parámetro     | Descripción                                                                                                    |
|---------------|----------------------------------------------------------------------------------------------------|
| URI-scheme    | Protocolo utilizado para transmitir solicitudes. Todas las API usan<br>HTTPS.                                                                                                    |
| Endpoint      | Nombre de dominio o dirección IP del servidor que lleva el servicio<br>REST. El punto de conexión varía entre los servicios en diferentes<br>regiones. Se puede obtener del Regions y puntos de conexión.                             |
|               | Por ejemplo, el punto final de IAM en la región CN-Hong Kong is<br>iam.ap-southeast-1.myhuaweicloud.com.                                                                                                    |
| resource-path | Ruta de acceso de una API para realizar una operación especificada.<br>Obtener la ruta de acceso desde el URI de una API. Por ejemplo, la<br>resource-path de la API utilizada para obtener un token de usuario<br>es/v3/auth/tokens. |

**Tabla 3-1** Descripción del parámetro de URI

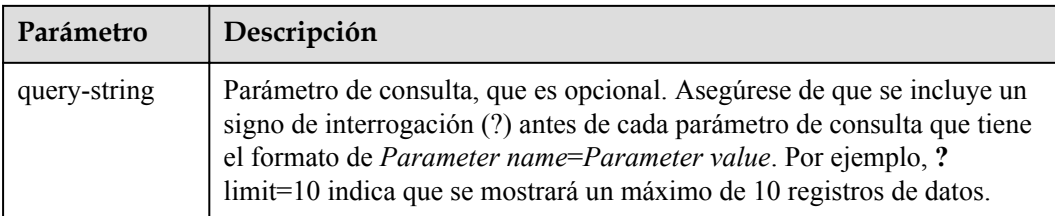

Por ejemplo, para obtener un token IAM en la región **CN-Hong Kong**, obtenga el punto final de IAM (iam.ap-southeast-1.myhuaweicloud.com) para esta región y la ruta de recursos (/v3/ auth/tokens) en el URI de la API utilizada para **[obtener un token de usuario](https://support.huaweicloud.com/intl/es-us/api-iam/iam_30_0001.html)**. A continuación, construya el URI de la siguiente manera:

https://iam.ap-southeast-1.myhuaweicloud.com/v3/auth/tokens

#### **Figura 3-1** Ejemplo de URI

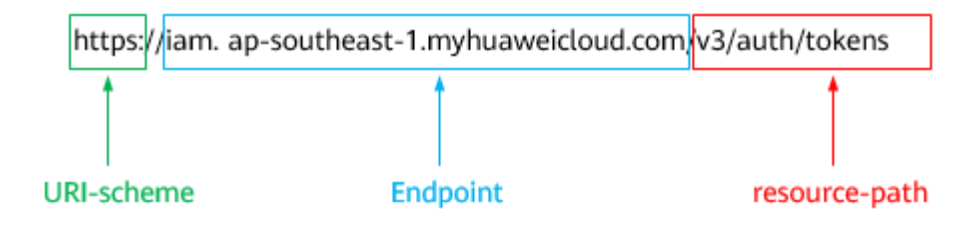

#### $\Box$  NOTA

Para simplificar la visualización de URI en este documento, cada API se proporciona solo con una **resource-path** y un método de solicitud. El **URI-scheme** de todas las API es **HTTPS**, y los puntos de conexión de todas las API en la misma región son idénticos.

#### **Métodos de solicitud**

El protocolo HTTP define los siguientes métodos de solicitud que se pueden usar para enviar una solicitud al servidor.

| Método        | Descripción                                                                              |
|---------------|------------------------------------------------------------------------------------------|
| <b>GET</b>    | Solicita al servidor que devuelva los recursos especificados.                            |
| <b>PUT</b>    | Solicita al servidor que actualice los recursos especificados.                           |
| <b>POST</b>   | Solicita al servidor que agregue recursos o realice operaciones<br>especiales.           |
| <b>DELETE</b> | Solicita al servidor que elimine los recursos especificados, por<br>ejemplo, un objeto.  |
| <b>HEAD</b>   | Igual que GET, excepto que el servidor debe devolver solo el<br>encabezado de respuesta. |

**Tabla 3-2** Métodos de HTTP

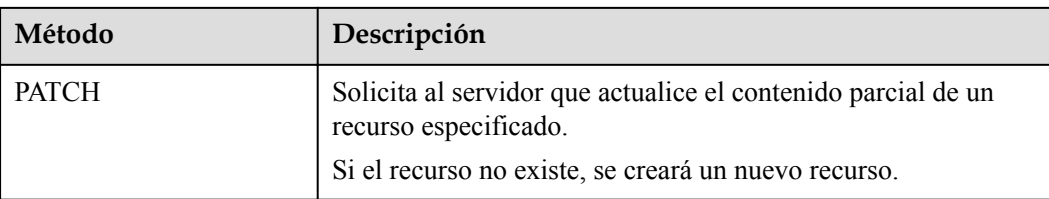

Por ejemplo, en el caso de la API usada para **[obtener un token de usuario](https://support.huaweicloud.com/intl/es-us/api-iam/iam_30_0001.html)**, el método de solicitud es **POST**. La solicitud es la siguiente:

POST https://iam.ap-southeast-1.myhuaweicloud.com/v3/auth/tokens

#### **Encabezado de la solicitud**

También puede agregar campos de encabezado adicionales a una solicitud, como los campos requeridos por un método URI o HTTP especificado. Por ejemplo, para solicitar la información de autenticación, agregue **Content-Type**, que especifica el tipo de cuerpo de la solicitud.

Los campos de encabezado de solicitud comunes son los siguientes.

| Parámetro      | Descripción                                                                                                    | Obligatorio                                                                  | Valor de ejemplo                               |
|----------------|----------------------------------------------------------------------------------------------------|------------------------------------------------------------------------------|------------------------------------------------|
| Host           | Especifica el nombre de<br>dominio del servidor y el<br>número de puerto de los<br>recursos que se solicitan. El<br>valor se puede obtener de la<br>URL de la API de servicio.<br>El valor tiene el formato de<br>nombre de Hostname: Port<br>number. Si no se especifica<br>el número de puerto, se<br>utiliza el puerto<br>predeterminado. El número<br>de puerto predeterminado<br>para https es 443. | N <sub>0</sub><br>This field is<br>mandatory for<br>AK/SK<br>authentication. | code test com<br>$\Omega$<br>code.test.com:443 |
| Content-Type   | Especifica el tipo (o<br>formato) del cuerpo del<br>mensaje. Se recomienda el<br>valor predeterminado<br>application/json. Otros<br>valores de este campo se<br>proporcionarán para APIs<br>específicas si los hay.                                                                                                    | Sí                                                                           | application/json                               |
| Content-Length | Especifica la longitud del<br>cuerpo de la solicitud. La<br>unidad es byte.                                                                                                    | N <sub>0</sub>                                                               | 3495                                           |

**Tabla 3-3** Campos de encabezado de solicitud comunes

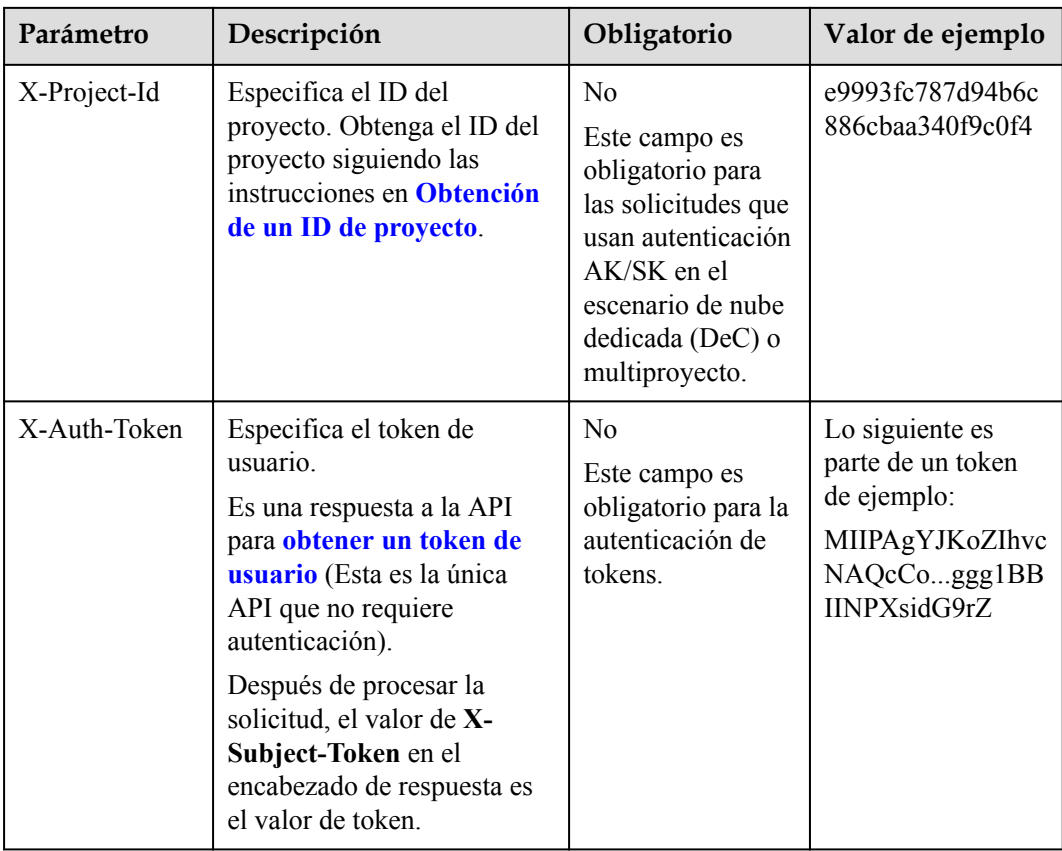

#### $\Box$  NOTA

Además de admitir la autenticación mediante tokens, las API admiten la autenticación mediante AK/SK, que utiliza SDK para firmar una solicitud. Durante la firma, los encabezados **Authorization** (autenticación de firma) y **X-Sdk-Date** (hora en que se envía una solicitud) se agregan automáticamente en la solicitud.

Para obtener más detalles, consulte "Autentificación usando AK/SK" en **[Autenticación](#page-11-0)**.

La API utilizada para **[obtener un token de usuario](https://support.huaweicloud.com/intl/es-us/api-iam/iam_30_0001.html)** no requiere autenticación. Por lo tanto, solo es necesario agregar el campo **Content-Type** a las solicitudes para llamar a la API. Un ejemplo de tales solicitudes es el siguiente:

```
POST https://iam.ap-southeast-1.myhuaweicloud.com/v3/auth/tokens
Content-Type: application/json
```
#### **(Opcional) Cuerpo de solicitud**

Esta parte es opcional. El cuerpo de una solicitud se envía a menudo en un formato estructurado como se especifica en el campo de encabezado **Content-Type**. El cuerpo de la solicitud transfiere contenido excepto el encabezado de la solicitud.

El cuerpo de la solicitud varía entre las API. Algunas API no requieren el cuerpo de la solicitud, como las API solicitadas mediante los métodos GET y DELETE.

En el caso de la API usada para **[obtener un token de usuario](https://support.huaweicloud.com/intl/es-us/api-iam/iam_30_0001.html)**, los parámetros de solicitud y la descripción del parámetro se pueden obtener a partir de la solicitud de API. A continuación se proporciona una solicitud de ejemplo con un cuerpo incluido. Reemplace *username*,

<span id="page-11-0"></span>*domainname*, *\*\*\*\*\*\*\*\** (login password), and *xxxxxxxxxxxxxxxxxx* con los valores reales. Obtener un nombre de proyecto de **[Regions y puntos de conexión](https://developer.huaweicloud.com/intl/en-us/endpoint)**.

#### $\Box$  NOTA

El parámetro de **scope** especifica dónde surte efecto un token. Puede establecer **scope** para una cuenta o un proyecto en una cuenta. En el siguiente ejemplo, el token solo tiene efecto para los recursos de un proyecto especificado. Para obtener más información sobre esta API, consulte **[Obtención de un token](https://support.huaweicloud.com/intl/es-us/api-iam/iam_30_0001.html) [de ususario](https://support.huaweicloud.com/intl/es-us/api-iam/iam_30_0001.html)**.

```
POST https://iam.ap-southeast-1.myhuaweicloud.com/v3/auth/tokens
Content-Type: application/json
```

```
{
    "auth": {
        "identity": {
           "methods": [
               "password"
           ],
           "password": {
               "user": {
                   "name": "username",
                   "password": "********",
                   "domain": {
                      "name": "domainname"
 }
 }
 }
        },
        "scope": {
           "project": {
               "name": "xxxxxxxxxxxxxxxxxx"
 }
        }
    }
}
```
Si todos los datos necesarios para la solicitud de API están disponibles, puedes enviar la solicitud para llamar a la API a través de **[curl](https://curl.haxx.se/)**, **[Postman](https://www.getpostman.com/)** o codificación. En la respuesta a la API utilizada para obtener un token de usuario, **x-subject-token** es el token de usuario deseado. Este token se puede utilizar para autenticar la llamada de otras API.

### **3.2 Autenticación**

Las solicitudes para llamar a una API se pueden autenticar mediante cualquiera de los siguientes métodos:

- l Autenticación de tokens: las solicitudes se autentican mediante tokens.
- l Autenticación AK/SK: Las solicitudes se cifran utilizando pares AK/SK. Se recomienda la autenticación AK/SK porque es más segura que la autenticación de token.

#### **Autenticación de tokens**

#### $\Box$  NOTA

El período de validez de un token es de 24 horas. Cuando utilice un token para la autenticación, guarde en caché para evitar llamar con frecuencia a la API de IAM utilizada para obtener un token de usuario.

Un token especifica los permisos temporales en un sistema informático. Durante la autenticación de API mediante un token, el token se agrega a las solicitudes para obtener permisos para llamar a la API. Puede obtener un token llamando a la **[Obtención del token de](https://support.huaweicloud.com/intl/es-us/api-iam/iam_30_0001.html) [usuario](https://support.huaweicloud.com/intl/es-us/api-iam/iam_30_0001.html)**.

Un servicio en la nube se puede implementar como un servicio a nivel de proyecto o como un servicio global.

- **•** Para un servicio a nivel de proyecto, necesita obtener un token a nivel de proyecto. Cuando llames a la API, configura **auth.scope** en el cuerpo de la solicitud para **project**.
- l Para un servicio global, necesita obtener un token global. Cuando llames a la API, establece **auth.scope** en el cuerpo de la solicitud como **domain**.

IMS es un servicio a nivel de proyecto. Cuando llames a la API, configura **auth.scope** en el cuerpo de la solicitud para **project**.

```
{
       "auth": {
              "identity": {
                      "methods": [
                             "password"
                      ],
                      "password": {
                             "user": {
                                    "name": "username",
                                    "password": "********",
                                    "domain": {
                                           "name": "domainname"
denotes the control of the state of the state of the state of the state of the state of the state of the state of the state of the state of the state of the state of the state of the state of the state of the state of the 
 }
 }
               },
               "scope": {
                      "project": {
                             "name": "xxxxxxxx"
 }
              }
       }
}
```
Después de obtener un token, el campo de encabezado **X-Auth-Token** debe agregarse a las solicitudes para especificar el token al llamar a otras API. Por ejemplo, si el token es **ABCDEFJ....**, **X-Auth-Token: ABCDEFJ....** se puede añadir a una solicitud de la siguiente manera:

```
POST https://iam.ap-southeast-1.myhuaweicloud.com/v3/auth/projects
Content-Type: application/json
X-Auth-Token: ABCDEFJ....
```
#### **Autenticación por AK/SK**

#### $\Box$  NOTA

La autenticación AK/SK admite solicitudes de API con un cuerpo de no más de 12 MB. Para las solicitudes de API con un cuerpo más grande, se recomienda la autenticación de tokens.

En la autenticación AK/SK, AK/SK se utiliza para firmar solicitudes y la firma se agrega a continuación a las solicitudes de autenticación.

- l AK: ID de clave de acceso, que es un identificador único usado junto con una clave de acceso secreta para firmar solicitudes criptográficamente.
- SK: clave de acceso secreta usada junto con un AK para firmar solicitudes criptográficamente. Identifica un remitente de la solicitud y evita que la solicitud sea modificada.

En la autenticación AK/SK, puede usar un AK/SK para firmar solicitudes basadas en el algoritmo de firma o usando el SDK de firma. Para obtener más información sobre cómo firmar solicitudes y usar el SDK de firma, consulte **[Guía de firma de solicitudes de API](https://support.huaweicloud.com/intl/es-us/devg-apisign/api-sign-provide.html)**.

#### $\Box$  NOTA

El SDK de firma solo se utiliza para firmar solicitudes y es diferente de los SDK proporcionados por los servicios.

### <span id="page-13-0"></span>**3.3 Respuesta**

#### **Código de estado**

Después de enviar una solicitud, recibirá una respuesta, que incluye un código de estado, un encabezado de respuesta y un cuerpo de respuesta.

Un código de estado es un grupo de dígitos, que van desde 1xx hasta 5xx. Indica el estado de una solicitud. Para obtener más información, consulte **[Códigos de estado](#page-19-0)**.

Por ejemplo, si se devuelve el código de estado **201** para llamar a la API utilizada para **[obtener un token de usuario](https://support.huaweicloud.com/intl/es-us/api-iam/iam_30_0001.html)**, la solicitud se realiza correctamente.

#### **Encabezado de respuesta**

Similar a una solicitud, una respuesta también tiene una cabecera, por ejemplo, **content-type**.

**Figura 3-2** muestra los campos de encabezado de respuesta para la API utilizada para **[obtener un token de usuario](https://support.huaweicloud.com/intl/es-us/api-iam/iam_30_0001.html)**. El campo de encabezado **x-subject-token** es el token de usuario deseado. Este token se puede utilizar para autenticar la llamada de otras API.

**Figura 3-2** Campos de encabezado de la respuesta a la solicitud de obtención de un token de usuario

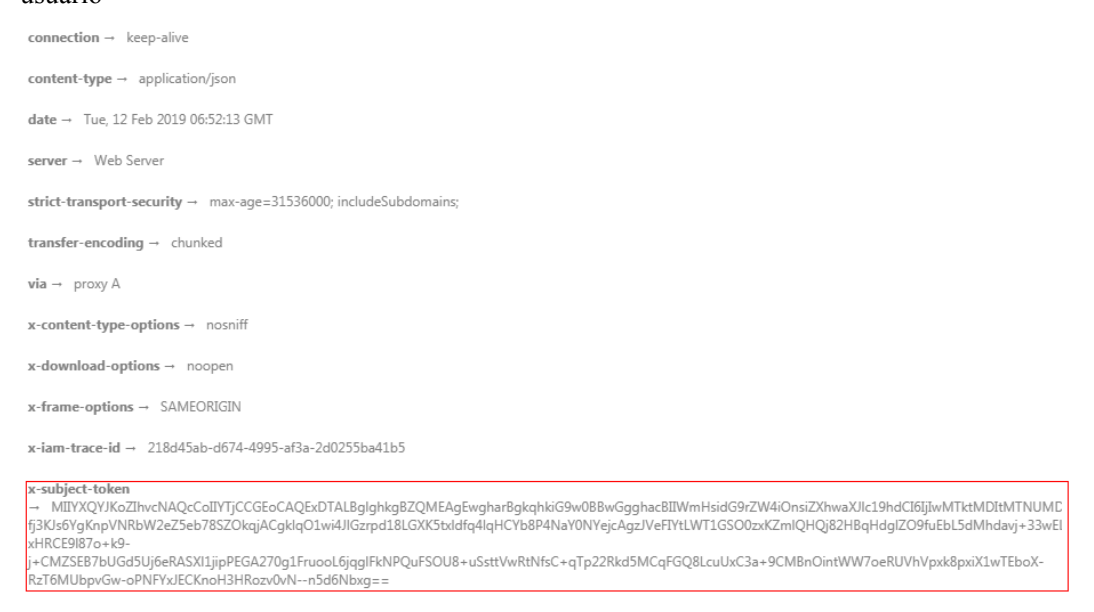

 $x$ -xss-protection  $\rightarrow$  1; mode=block;

#### **(Opcional) Cuerpo de respuesta**

El cuerpo de una respuesta se devuelve a menudo en formato estructurado como se especifica en el campo de encabezado **Content-Type**. El cuerpo de la respuesta transfiere contenido excepto el encabezado de la respuesta.

{

Lo siguiente es parte del cuerpo de respuesta para la API utilizada para **[obtener un token de](https://support.huaweicloud.com/intl/es-us/api-iam/iam_30_0001.html) [ususario](https://support.huaweicloud.com/intl/es-us/api-iam/iam_30_0001.html)**.

```
 "token": {
         "expires_at": "2019-02-13T06:52:13.855000Z",
         "methods": [
             "password"
         ],
         "catalog": [
            \{ "endpoints": [
                   \{ "region_id": "az-01",
......
```
Si se produce un error durante la llamada a la API, se mostrará un código de error y un mensaje. A continuación se muestra un cuerpo de respuesta de error.

```
{
    "error msg": "The format of message is error",
     "error_code": "AS.0001"
}
```
En el cuerpo de la respuesta, **error\_code** es un código de error y **error\_msg** proporciona información sobre el error.

## **4 DCC APIs**

## <span id="page-15-0"></span>**4.1 Consulta de recursos de DCC**

#### **Función**

Esta API se utiliza para consultar los recursos de DCC que ha obtenido.

#### **URI**

GET  $/v1/\{project\ id\}/dec/resource$  clusters

**Tabla 4-1** describe los parámetros.

#### **Tabla 4-1** Parámetros

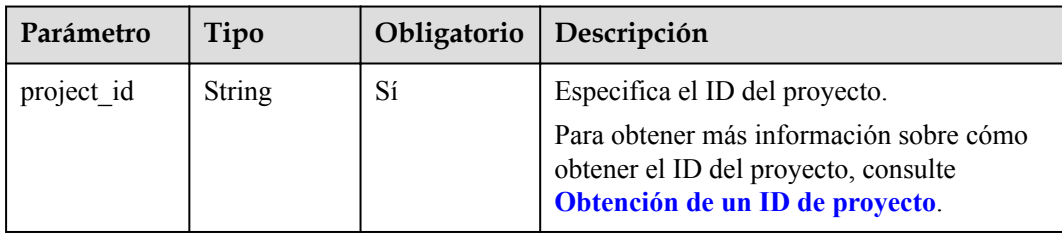

#### **Solicitud**

Parámetros de solicitud

Puede agregar el parámetro **service\_type** al URI para filtrar el resultado de la consulta. Por ejemplo: **/v1/{project\_id}/dcc/resource\_clusters?service\_type={service\_type}**

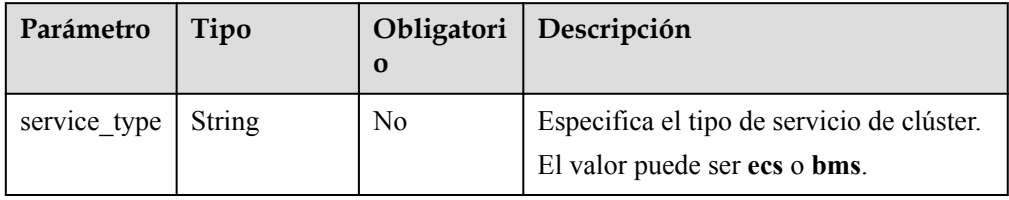

#### $\bullet$  Solicitud de ejemplo

GET https://{Endpoint}/v1/056f7ec7e100d3d32f81c014630b5648/dcc/ resource\_clusters?service\_type=ecs

#### **Respuesta**

#### Parámetros de respuesta

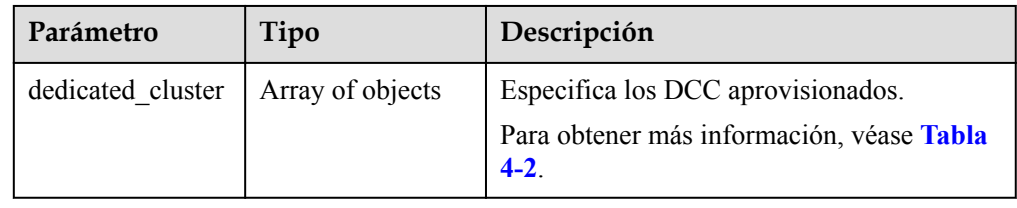

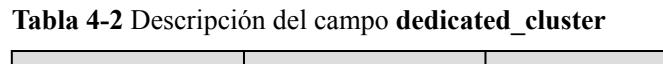

| Parámetro          | Tipo             | Descripción                                                                 |  |
|--------------------|------------------|-----------------------------------------------------------------------------|--|
| project id         | <b>String</b>    | Especifica el ID del proyecto.                                              |  |
| availability_zone  | <b>String</b>    | Especifica la AZ.                                                           |  |
| host total         | Integer          | Especifica el número de hosts.                                              |  |
| host type          | String           | Especifica el código de especificaciones de<br>host.                        |  |
| service_type       | String           | Especifica el tipo de servicio de clúster.<br>El valor puede ser ecs o bms. |  |
| host properties    | Object           | Especifica las especificaciones del host.                                   |  |
| vepus used         | Integer          | Especifica el número de CPU virtuales<br>utilizadas.                        |  |
| vcpus total        | Integer          | Especifica el número total de CPU virtuales.                                |  |
| memory_mb_use<br>d | Integer          | Especifica el tamaño de memoria utilizado.                                  |  |
| memory mb tota     | Integer          | Especifica el tamaño total de la memoria.                                   |  |
| flavors            | Array of strings | Especifica las variantes admitidas.                                         |  |
| instance total     | Integer          | Especifica el número total de instancias de<br>proceso en ejecución.        |  |

**Tabla 4-3** Descripción del campo **host\_properties**

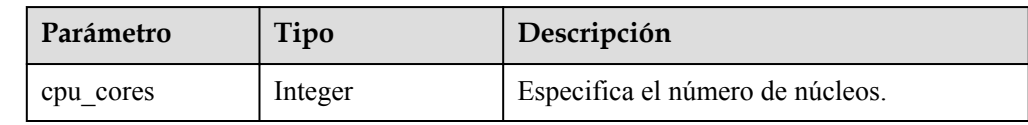

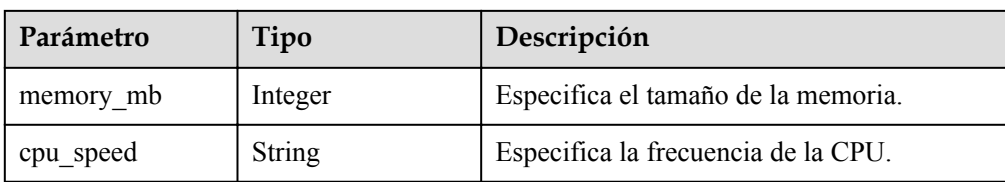

l Ejemplo de respuesta

{

```
 "dedicated_cluster": [
          {
                "project_id": "056f7ec7e100d3d32f81c014630b5648",
                "availability_zone": "kvmxen.dc1",
              "host total": 1,
                "host_type": "dec_IOoptimizedS2",
                "service_type": "ecs",
               "host properties": {
                    "cpu_cores": 216,
                   "memory mb": 264192,
                    "cpu_speed": "2.5"
\},
 "vcpus_used": 1,
               "vcpus<sup>-</sup>total": 96,
              "memory mb used": 2048,
               "memory_mb_total": 264192,
                "flavors": [
                    "s2.2xlarge.2",
                    "s2.2xlarge.4",
                    "s2.4xlarge.2",
                    "s2.4xlarge.4",
                    "s2.8xlarge.2",
                    "s2.8xlarge.4",
                    "s2.large.2",
                    "s2.large.4",
                    "s2.medium.2",
 "s2.medium.4",
 "s2.xlarge.2",
                    "s2.xlarge.4"
               ],
               "instance total": 1
          },
\left\{ \begin{array}{cc} 0 & 0 & 0 \\ 0 & 0 & 0 \\ 0 & 0 & 0 \\ 0 & 0 & 0 \\ 0 & 0 & 0 \\ 0 & 0 & 0 \\ 0 & 0 & 0 \\ 0 & 0 & 0 \\ 0 & 0 & 0 \\ 0 & 0 & 0 \\ 0 & 0 & 0 \\ 0 & 0 & 0 \\ 0 & 0 & 0 & 0 \\ 0 & 0 & 0 & 0 \\ 0 & 0 & 0 & 0 \\ 0 & 0 & 0 & 0 & 0 \\ 0 & 0 & 0 & 0 & 0 \\ 0 & 0 & 0 & 0 & 0 \\ 0 & 0 & 0 & 0 & 0 \\ 0 & 0 "project_id": "056f7ec7e100d3d32f81c014630b5648",
                "availability_zone": "kvmxen.dc1",
              "host total": 3,
                "host_type": "dec_IOoptimizedS2",
               "hypervisor type": "ecs",
               "host properties": {
                    "cpu_cores": 108,
                   "memory mb": 264192,
                    "cpu_speed": "2.5"
\},
 "vcpus_used": 24,
               "vcpus_total": 134,
               "memory mb used": 53248,
              "memory_mb_total": 792576,
                "flavors": [
                     "s2.2xlarge.2",
                    "s2.2xlarge.4",
                    "s2.4xlarge.2",
                    "s2.4xlarge.4",
                    "s2.8xlarge.2",
                    "s2.8xlarge.4",
                    "s2.large.2",
                    "s2.large.4",
                    "s2.medium.2",
 "s2.medium.4",
 "s2.xlarge.2",
```

```
 "s2.xlarge.4"
 ],
 "instance_total": 23
      }
   ]
```
### **Código de estado**

Véase **[Códigos de estado](#page-19-0)**.

}

## **5 Parámetros comunes**

## <span id="page-19-0"></span>**5.1 Códigos de estado**

#### • Normal

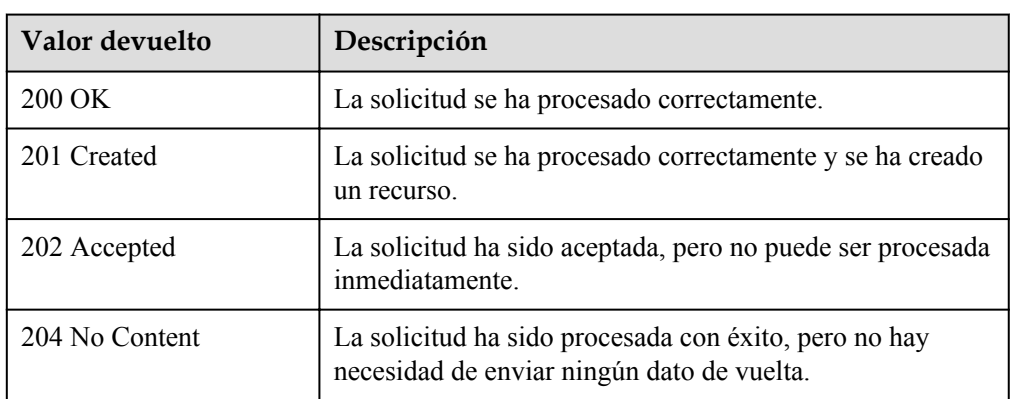

#### l Anormal

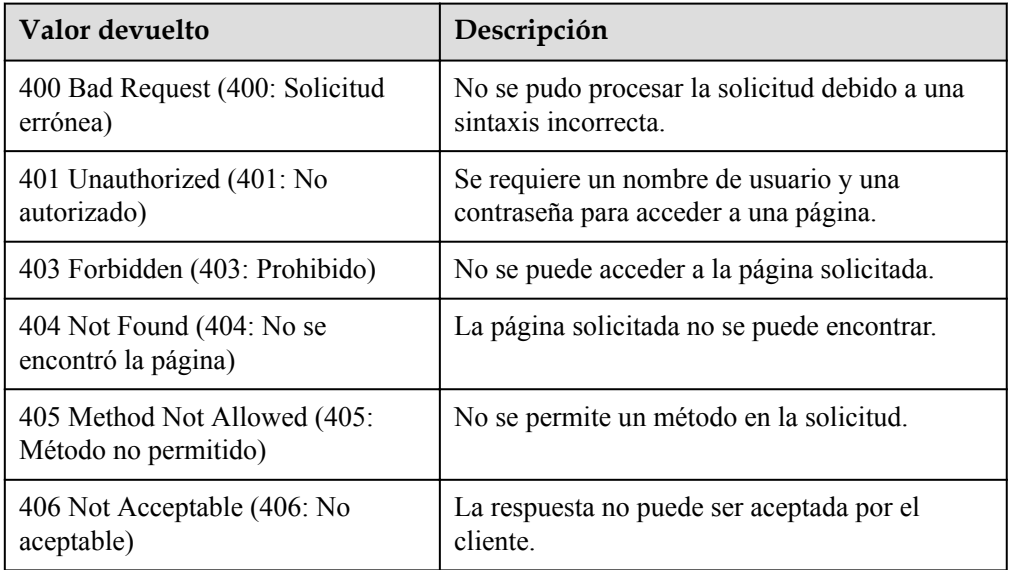

<span id="page-20-0"></span>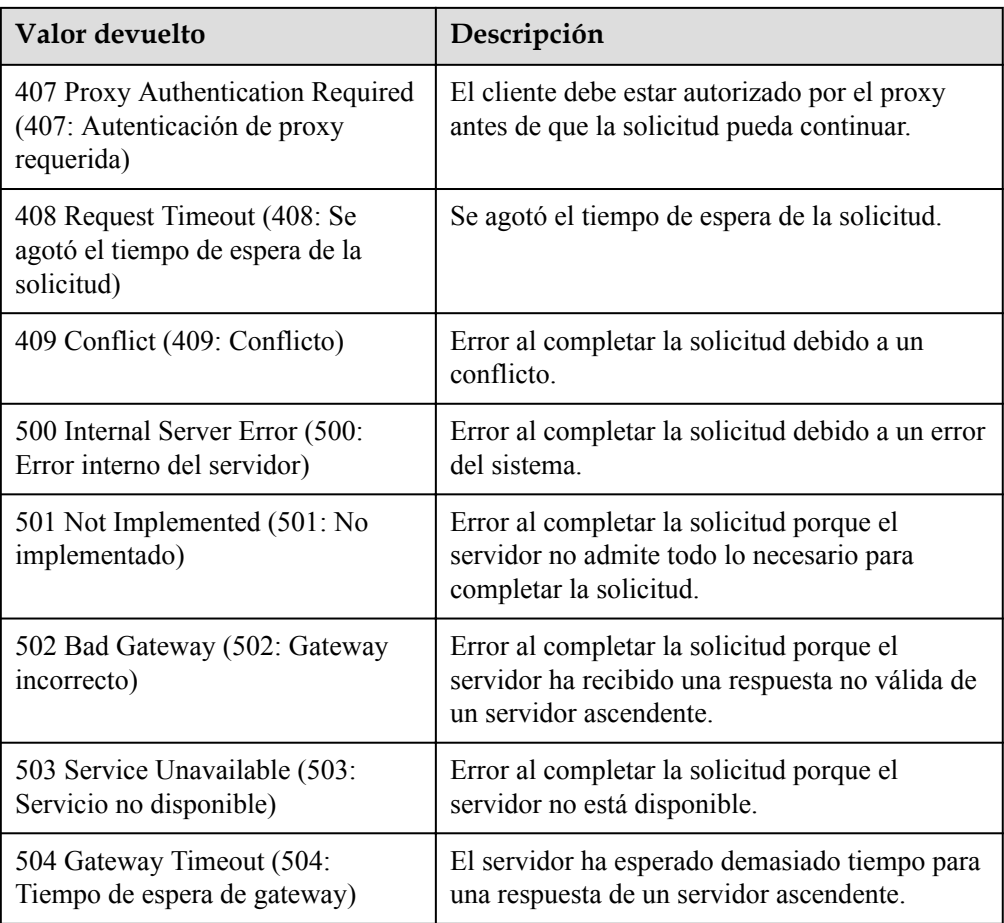

## **5.2 Obtención de un ID de proyecto**

#### **Escenarios**

Se requiere un ID de proyecto para algunas URL cuando se llama a una API. Por lo tanto, es necesario obtener un ID de proyecto por adelantado. Hay dos métodos disponibles:

- l **Obtener el ID del proyecto llamando a una API**
- l **[Obtener el ID del proyecto desde la consola](#page-21-0)**

#### **Obtener el ID del proyecto llamando a una API**

Puede obtener el ID del proyecto llamando a la API utilizada para **[consultar proyectos en](https://support.huaweicloud.com/intl/es-us/api-iam/iam_06_0001.html) [función de criterios especificados](https://support.huaweicloud.com/intl/es-us/api-iam/iam_06_0001.html)**.

La API utilizada para obtener un ID de proyecto es GET https://{Endpoint}/v3/projects. {Endpoint} es el punto final de IAM y se puede obtener del . Para obtener más información sobre la autenticación de API, consulte **[Autenticación](#page-11-0)**.

El siguiente es un ejemplo de respuesta. El valor de **id** es el ID del proyecto.

```
 "projects": [
\left\{ \begin{array}{cc} 0 & 0 & 0 \\ 0 & 0 & 0 \\ 0 & 0 & 0 \\ 0 & 0 & 0 \\ 0 & 0 & 0 \\ 0 & 0 & 0 \\ 0 & 0 & 0 \\ 0 & 0 & 0 \\ 0 & 0 & 0 \\ 0 & 0 & 0 \\ 0 & 0 & 0 \\ 0 & 0 & 0 & 0 \\ 0 & 0 & 0 & 0 \\ 0 & 0 & 0 & 0 \\ 0 & 0 & 0 & 0 & 0 \\ 0 & 0 & 0 & 0 & 0 \\ 0 & 0 & 0 & 0 & 0 \\ 0 & 0 & 0 & 0 & 0 \\ 0 & 0 & 0 & 0 & 0
```
{

```
 "domain_id": "65382450e8f64ac0870cd180d14e684b",
           "is domain": false,
            "parent_id": "65382450e8f64ac0870cd180d14e684b",
"name": "project name",
 "description": "",
            "links": {
                "next": null,
                "previous": null,
                "self": "https://www.example.com/v3/projects/
a4a5d4098fb4474fa22cd05f897d6b99"
\},
            "id": "a4a5d4098fb4474fa22cd05f897d6b99",
            "enabled": true
        }
    ],
    "links": {
        "next": null,
        "previous": null,
        "self": "https://www.example.com/v3/projects"
     }
}
```
#### **Obtener un ID de proyecto desde la consola**

Para obtener un ID de proyecto de la consola, realice las siguientes operaciones:

- 1. Inicie sesión en la consola de gestión.
- 2. Haga clic en el nombre de usuario y seleccione **My Credentials** en la lista desplegable. En la página **API Credentials**, vea el ID de proyecto en la lista de proyectos.

**Figura 5-1** Consulta del ID del proyecto

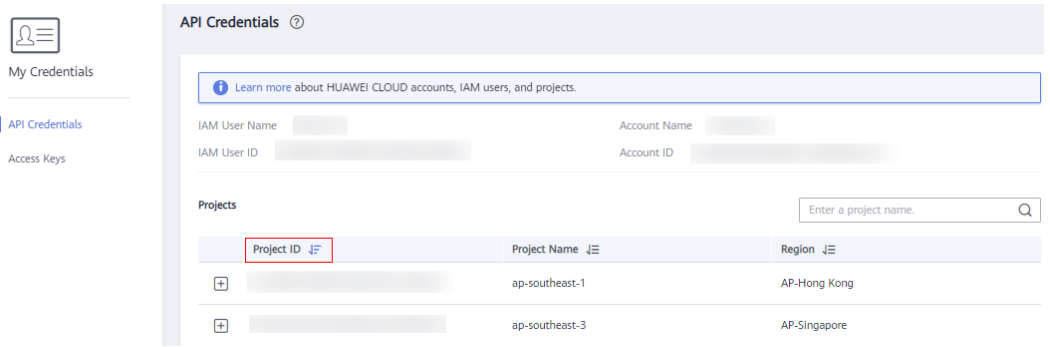

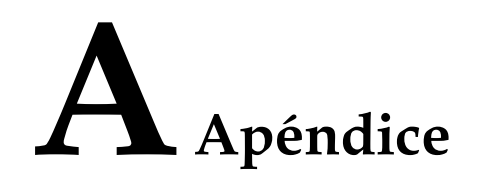

## <span id="page-22-0"></span>**A.1 Historial de cambios**

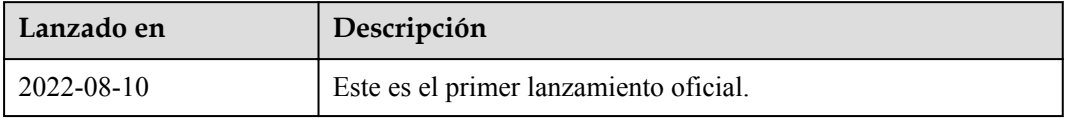